Some jobs have LMI data pulling into the wage info on the job order...and in some cases the actual wage is lower than the LMI wage. Is there a way to turn off LMI data for that job?

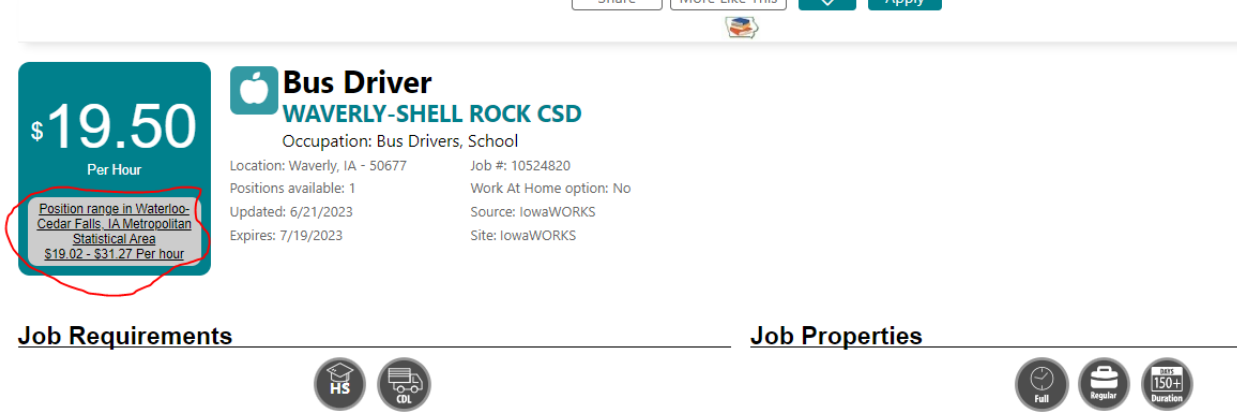

No, the LMI wage info cannot be turned off. It is a base feature of IowaWORKS.

## Some jobs have LMI data pulling into the wage info on the job order, some display a wage, and some only display LMI Information. Why?

What and how wage information displays on the job order is dependent on the way the information is filled in in the Compensation and Hours section.

NOTE: The following information is accessible in IowaWORKS through the Help screen on the Compensation and Hours screen. Look for the question icon

Employment Wage Statistics are available at the top. This section shows the estimated employment wage statistics for your area and occupation. Use the sliders to adjust the Minimum and Maximum salary you wish to offer candidates, or enter in your salary figures manually into the fields below.

Enter the **Minimum Salary** and the **Maximum Salary** in the provided fields. Use decimals, not commas, for the salary range (ex. 45000.00, not 45,000.00).

**Entering an exact salary** - If you want to enter in an exact salary figure, instead of a range, enter the same amount in both the minimum and maximum salary fields.

If your job order has exceptions to the minimum wage requirements, such as an occupation that relies on tips as its main source of income, select **Other** as your Basis for unit of salary/pay. Then, under **Comments**, select "Salary + Tips".

If you do not want to display the salary requirements to job seekers, select No for **Display Salary on job order** at the bottom.

Provide a select for **Units** (i.e. the period of time) that your Minimum and Maximum Salary figures are based upon (such as yearly, monthly, weekly or hourly) using the dropdown menu.

Make a **Comments** selection from the dropdown menu. For **Supplemental Compensation**, click all that applies.

Select a response for **Hours Per Week**. If you select "Hours are Specific," you will be required to enter the number of hours in the field provided.

Select the appropriate **Shift**, if applicable to the job order, from the drop down menu. General definitions of shifts are:

**Day** - Standard work day (such as 9 a.m. - 5 p.m.).

**Evening** - Your work day would generally be scheduled anytime between 2 P.M. and midnight.

**Night** - Your work day would be scheduled between 9 P.M. to 8 A.M.

**Rotating** - A set combination of two different shifts (such as two weeks of day shift followed by two weeks of night shift).

**Split** - A working shift divided into two or more periods of time, such as morning and evening, with a break of several hours between them.

**Display Salary on job order** - Select whether to display salary information to candidates. Posted job orders that include salary generally have a higher visibility in the system and attract more applicants.

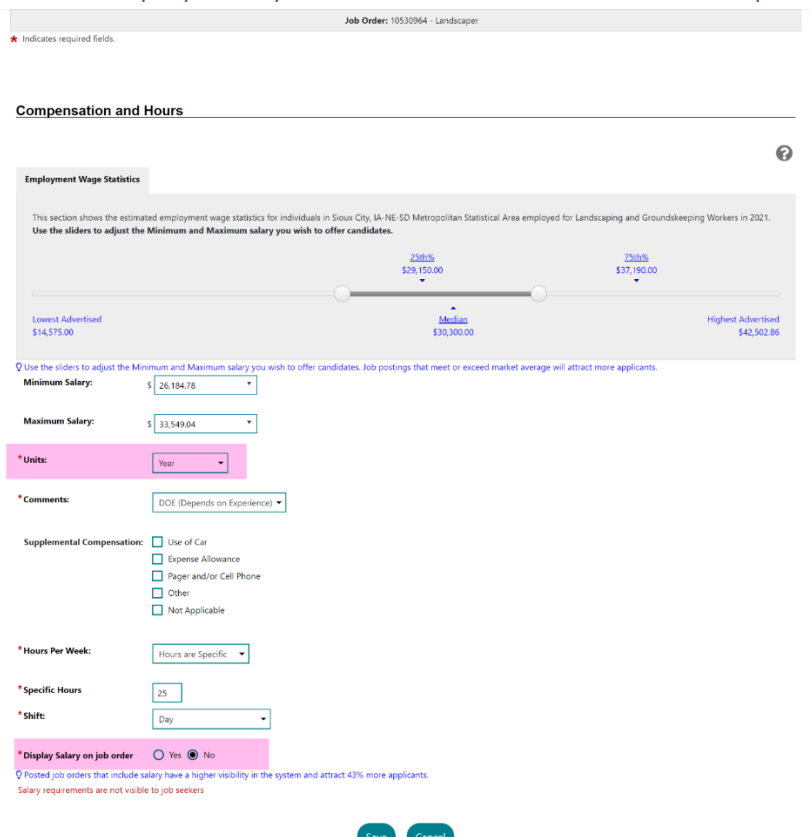

## When 'Display Salary on Job Order' is set to No in Compensation and Hours

- The LMI wage information displays on the job order.
- The gray box indicates the salary is not disclosed.
- The LMI wage information displays in the same Units as selected on the Compensation and hours screen.

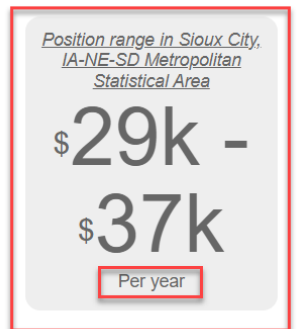

## Landscaper **Westmar University**

Occupation: Landscaping and Groundskeeping Workers

Location: Le Mars, IA - 51031 Positions available: 1 Posted: 7/25/2023 Updated: 7/25/2023 Expires: 8/24/2023

Job #: 10530964 Source: lowaWORKS Work At Home option: No Site: lowaWORKS Agency Job ID: 4

When 'Display Salary on Job Order' is set to YES in Compensation and Hours and a Wage Range is Entered

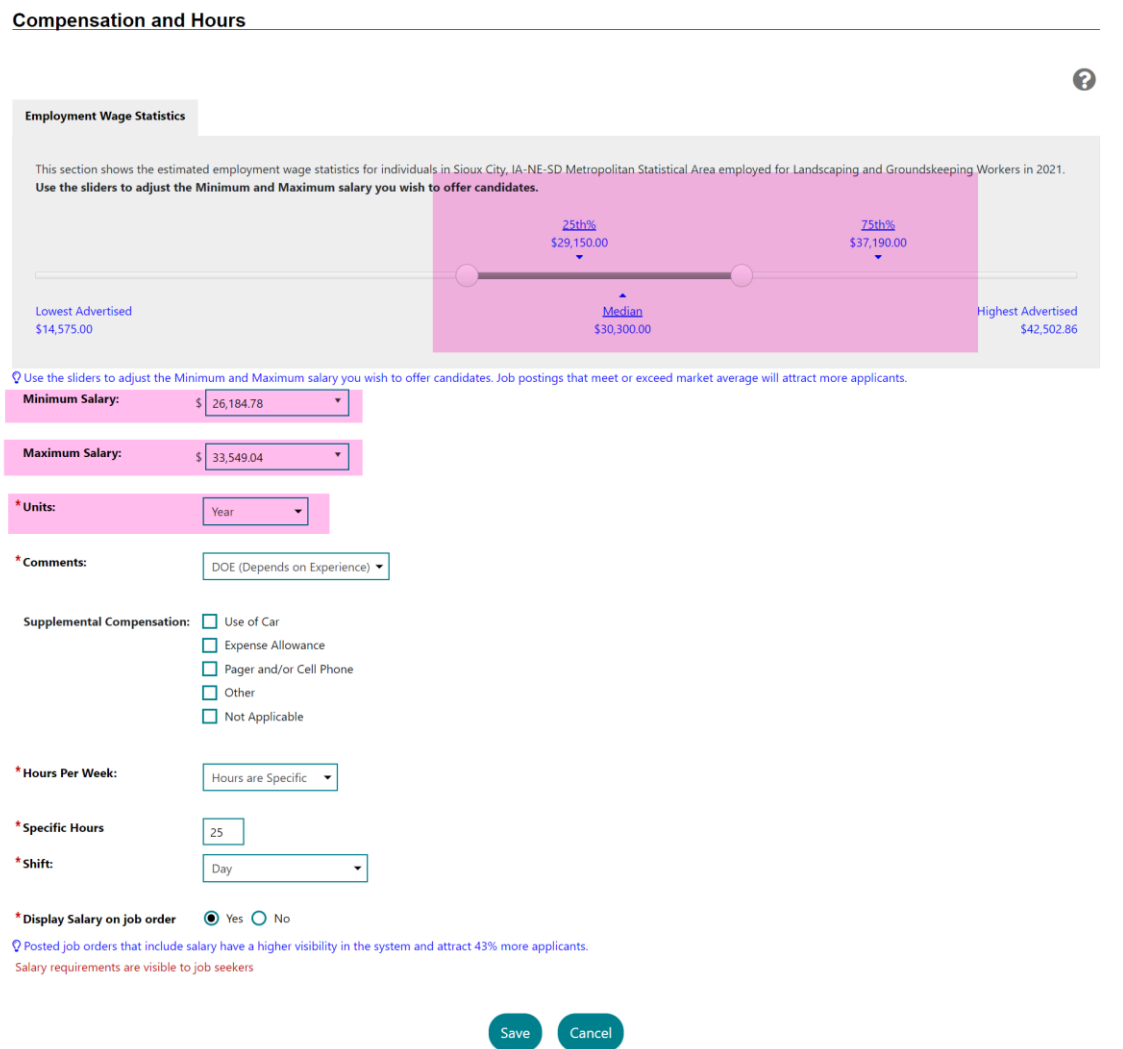

- The wage range information displays on the job order.
- The teal box indicates the salary is disclosed.
- The wage information displays in the same Units as selected on the Compensation and hours screen.

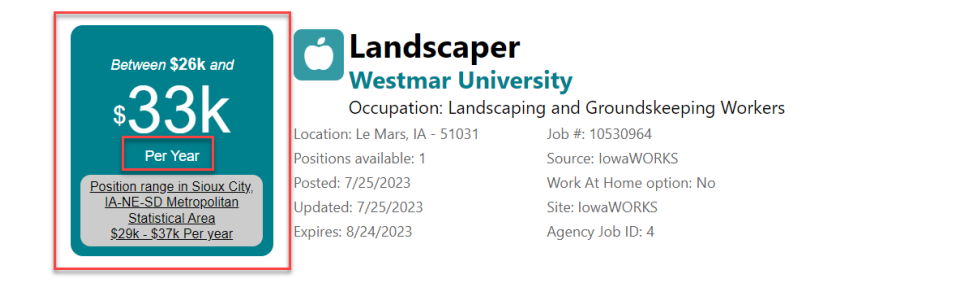

When 'Display Salary on Job Order' is set to YES in Compensation and Hours and the same Wage is Entered for Minimum and Maximum Salary

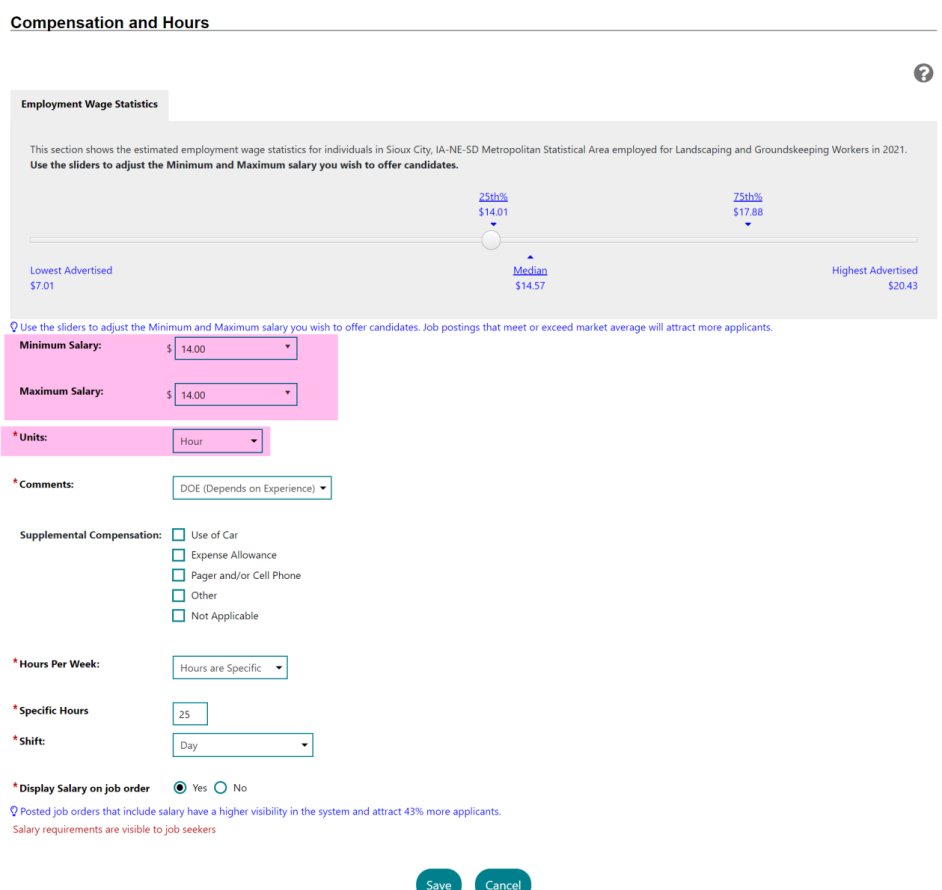

- The wage displays on the job order.
- The teal box indicates the salary is disclosed.
- The wage information displays in the same Units as selected on the Compensation and hours screen.

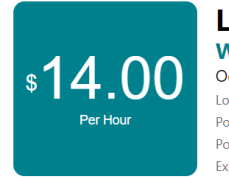

Landscaper **Westmar University** Occupation: Landscaping and Groundskeeping Workers Location: Le Mars, IA - 51031 Job #: -244027

Positions available: 1<br>Posted: 7/25/2023<br>Expires: 8/24/2023<br>Expires: 8/24/2023<br>Site: IowaWORKS

## **Compensation and Hours**

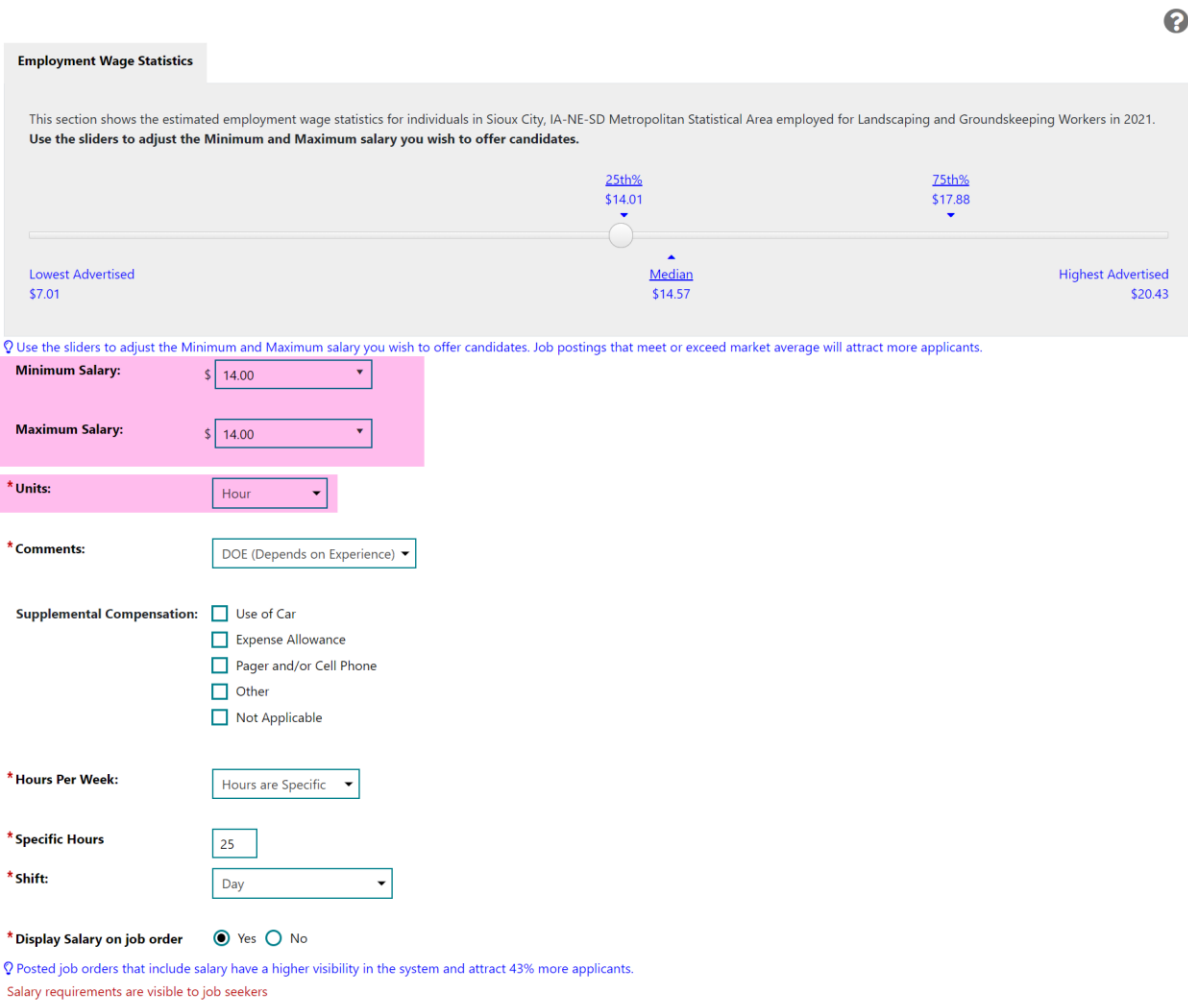

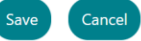